### More Information

- $\cdot$  To learn about the features and advanced options available on your computer, click **Start→ All Programs→** Dell Help Documentation or go to dell.com/support .
- To contact Dell for sales, technical support, or customer service issues, go to dell.com/ContactDell. Customers in the United States can call 800-WWW-DELL (800-999-3355).

#### Meer informatie

- Als u meer wilt weten over de functies en geavanceerde opties die beschikbaar zijn op uw computer, klikt u op **Start**→ **Alle programma's→ Dell Help documentatie** of gaat u naar dell.com/support .
- **Als u contact wilt opnemen met Dell voor informatie over** verkoop, technische ondersteuning of problemen voor de klantenservice, dan gaat u naar dell.com/ContactDell. Klanten in de Verenigde Staten kunnen 800-WWW-DELL (800 999 3355) bellen.

- Pour en savoir plus sur les fonctionnalités et les options avancées disponibles sur votre ordinateur, cliquez sur Démarrer→ Tous les programmes→ Aide Dell ou consultez le site **dell.com/support**.
- Pour prendre contact avec Dell pour des questions commerciales, de support technique ou de service aprèsvente, allez sur dell.com/ContactDell. Aux États-Unis, les clients peuvent appeler le 800-WWW-DELL (800-999-3355).

#### En savoir plus

Col. Lomas Altas 11950 México, D.F.

#### Mais informações

- • Para informar-se sobre os recursos e as opções avançadas disponíveis em seu computador, clique em Iniciar→ Todos os programas→ Documentação de ajuda da Dell ou acesse dell.com/support .
- • Para entrar em contato com a Dell sobre questões relacionadas a vendas, suporte técnico ou atendimento ao cliente, visite o site dell.com/ContactDell. Clientes nos EUA podem ligar para 800-WWW-DELL (800-999-3355).

### Más Información

- 12. Gecombineerde poort voor hoofdtelefoon/microfoon
- **13.** USB 3.0-poorten (2)
- 14. Netwerkpoort
- 15 . HDMI-poort
- 
- 
- **16.** Netadapterpoort 17. Sleuf voor beveiligingskabel

16. Power-adapter port **17.** Security-cable slot **18.** Power button

18. Aan-uitknop

9. Voyant d'activité du disque dur **17.** Fente pour câble de sécurité

9. Luz de atividade do disco rígido 16. Porta do adaptador de energia

### 10. Voyant d'état de l'alimentation 18. Bouton d'alimentation

- 11. Pavé tactile **12.** Port combo casque/microphone
- **13.** Ports USB 3.0 (2)
- **6.** Lecteur de carte mémoire 8-en-1 **14.** Port réseau
	- 15. Port HDMI
	- 16. Port de l'adaptateur secteur

10. Luz de status de energia

12. Porta combinada para fone de

- • Para obtener información sobre las funciones y opciones avanzadas disponibles en su equipo, haga clic en **Inicio**→ Todos los programas $\rightarrow$  Documentación de ayuda de Dell o visite dell.com/support.
- **Para ponerse en contacto con Dell respecto a ventas, soporte** técnico servicio al cliente, visite dell.com/ContactDell. Los clientes que se encuentran en Estados Unidos pueden llamar al 800-WWW-DELL (800-999-3355).

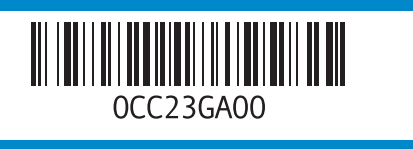

### Información para la NOM o Norma Oficial Mexicana (Solo para México)

La siguiente información es provista en los dispositivos que se describen en este documento de acuerdo con los requisitos de la Norma Oficial Mexicana (NOM):

#### Importador: Dell México S.A. de C.V.

Paseo de la Reforma 2620 – Piso 11°

- 
- 
- 
- 
- 
- 7. Indicador luminoso del estado de la conexión inalámbrica 8. Indicador luminoso del estado
- de la batería
- 9. Indicador luminoso de actividad 15. Puerto HDMI de la unidad de disco dur o
- 10. Indicador luminoso de estado de la alimentación
	- 11. Superficie táctil

17. Encaixe do cabo de segurança

18. Botão liga/desliga

- 12. Combinación de puerto para audífono/micrófono
- **13.** Puertos USB 3.0 (2)
- 14. Puerto de red
- 16. Puerto de adaptador de alimentación
- 17. Ranura del cable de seguridad
- 18. Botón de encendido

Número de modelo normativo: P37G Voltaje de entrada: 100–240 V CA Intensidad de entrada (máxima): 1,50 A/1,60 A/1,70 A Frecuencia de entrada: 50–60 Hz

Corriente actual: 3,34 A/4,62 A

Tensión nominal de salida: 19,50 V CC

Para más detalles, lea la información de seguridad que se envía con el equipo. Para obtener información sobre las mejores prácticas de seguridad, consulte dell.com/regulatory\_compliance .

Dell<sup>™</sup>, the DELL logo, and Inspiron<sup>™</sup> are trademarks of Dell Inc. Windows ® is either a trademark or registered trademark of Microsoft Corporation in the United States and/or other countries.

- 1. Digital microphone
- 2. Camera 3. Camera-status light 4. Optical drive **5.** USB 2.0 port 6. 8-in-1 media-card reader **7.** Wireless-status light
- 8. Battery-status light
- 1. Digitale microfoon
- 2. Camera
- 3. Statuslampje camera 4. Optisch station
- **5.** USB 2.0-poort
- 6. 8-in-1 mediakaartlezer
	-
- 7. Statuslampje draadloos netwerk 8. Statuslampje batterij
	-
- 1. Microphone numérique 2. Appareil photo
- 3. Voyant d'état de la caméra
- 4. Lecteur optique
	-
	-
	-
	-
- 9. Activiteitslampje vaste schijf
- 10. Lampje energiestatus 11. Schermtoetsenblok

**9.** Hard-drive activity light **10.** Power-status light **11.** Touchpad

12. Headphone/Microphone combo port **13.** USB 3.0 ports (2) 14. Network port **15.** HDMI port

### Computer Features

Kenmerken van de computer | Caractéristiques de l'ordinateur Recursos do computador | Características del equipo

Dell<sup>™</sup>, le logo DELL et Inspiron<sup>™</sup> sont des marques de Dell Inc. Windows ® est une marque de Microsoft Corporation aux Etats-Unis et/ou dans d'autres pays.

# inspiron 14/14R

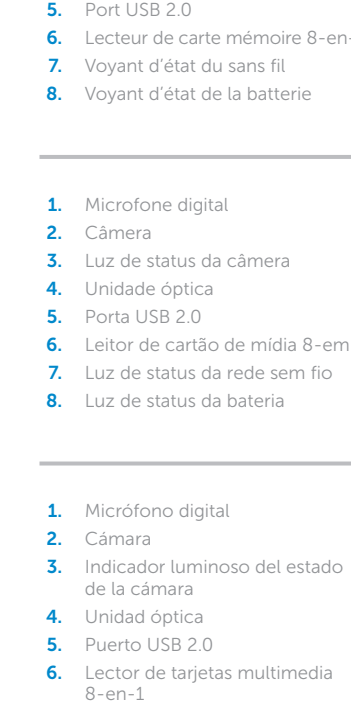

- 
- 
- 
- 
- 6. Leitor de cartão de mídia 8-em-1 13. Portas USB 3.0 (2)
- 7. Luz de status da rede sem fio
	-
- ouvido/microfone

11. Touch pad

- 14. Porta de rede
- 15. Porta HDMI

## Quick Start Guide

Snelstartgids | Guide d'information rapide

Regulatory model: P37G | Type: P37G003

Computer model: Inspiron 3437/5437

#### © 2013 Dell Inc.

Dell ™, het DELL-logo en Inspiron ™ zijn handelsmerken van Dell Inc. Windows ® is een handelsmerk of een gedeponeerd handelsmerk van Microsoft Corporation in de Verenigde Staten en/of andere landen.

Wettelijk modelnummer: P37G | Type: P37G003

Computermodel: Inspiron 3437/5437

#### © 2013 Dell Inc.

Modèle réglementaire : P37G | Type : P37G003

Modèle de l'ordinateur : Inspiron 3437/5437

#### © 2013 Dell Inc.

Dell ™, o logo DELL e Inspiron ™ são marcas comerciais da Dell Inc. Windows ® é marca comercial ou marca comercial registrada da Microsoft Corporation nos EUA e/ou em outros países.

Modelo normativo: P37G | Tipo: P37G003

Modelo do computador: Inspiron 3437/5437

#### © 2013 Dell Inc.

Dell ™, el logotipo de DELL e Inspiron ™ son marcas comerciales de Dell Inc. Windows ® es una marca comercial o una marca comercial registrada de Microsoft Corporation en Estados Unidos y otros países.

Modelo normativo: P37G | Tipo: P37G003

Modelo de equipo: Inspiron 3437/5437

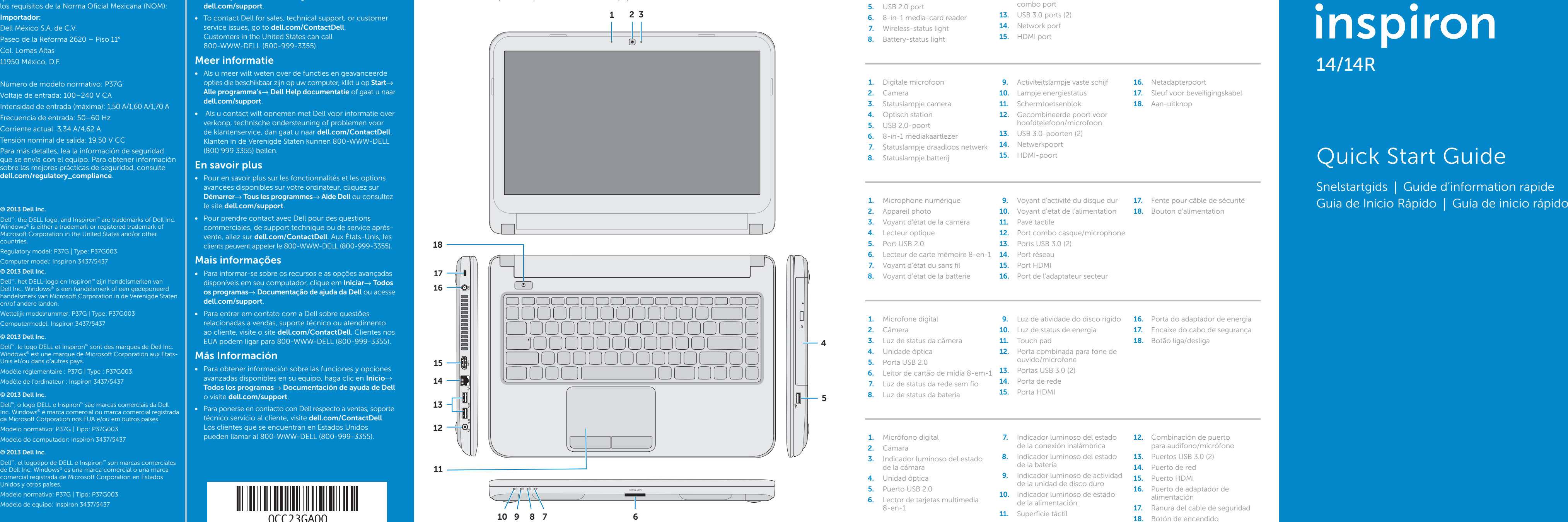

### Function Keys

 $\sim$ 

∫ Fn

Functietoetsen | Touches de fonction | Teclas de função | Teclas de funciones

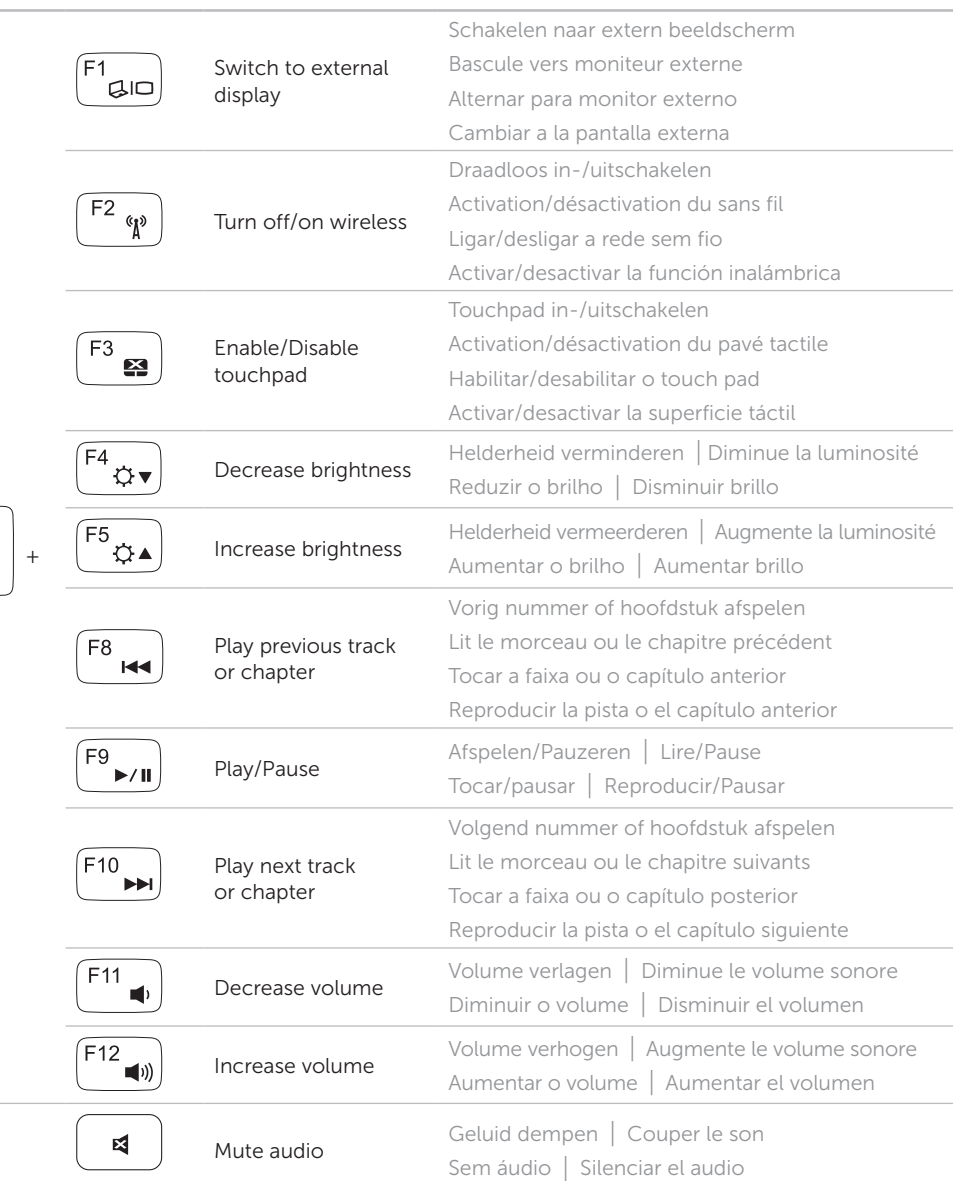

Sluit de netwerkkabel aan (optioneel) | Connectez le câble réseau (en option) Conecte o cabo da rede (opcional) | Conecte el cable de red (opcional)

### Connect the network cable (optional) 1

Sluit de netadapter aan | Branchez l'adaptateur secteur Conecte o adaptador de energia | Conecte el adaptador de corriente

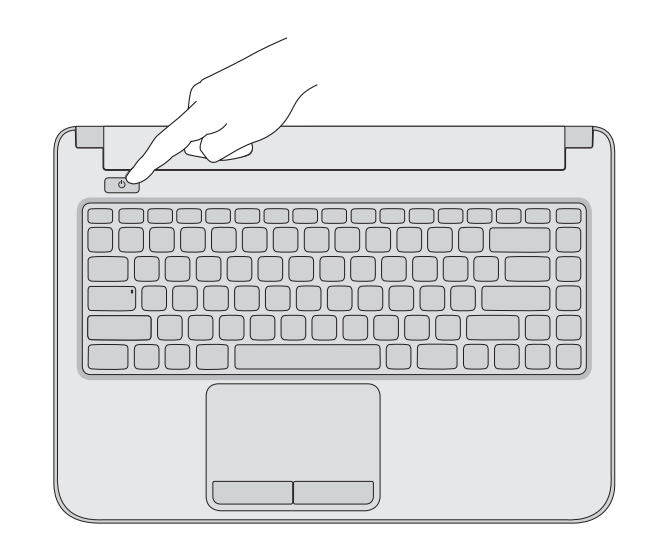

### 3 Press the power button

Druk op de aan-uitknop | Appuyez sur le bouton d'alimentation Pressione o botão liga/desliga | Pulse el botón de encendido

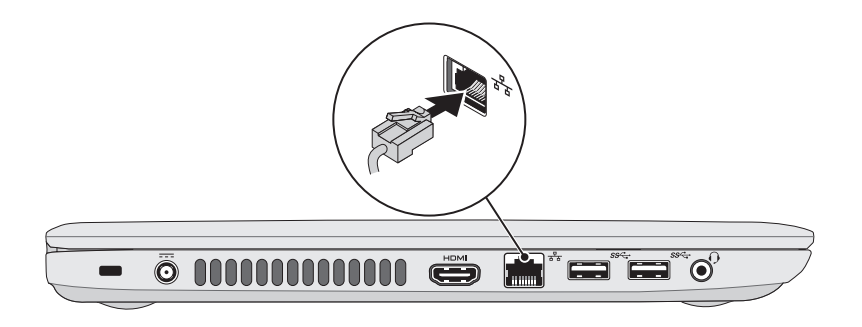

### 2 Connect the power adapter

### 4 Complete Windows setup

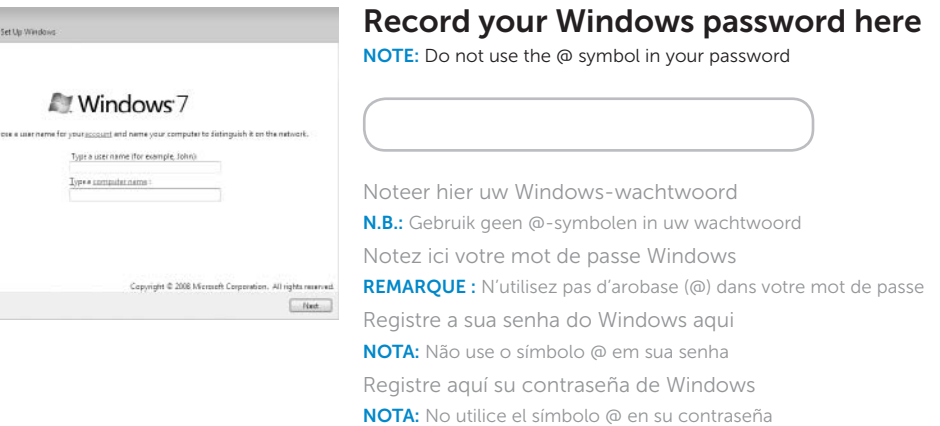

Voltooi de Windows-installatie | Configurez Windows Conclua a configuração do Windows | Complete la instalación de Windows

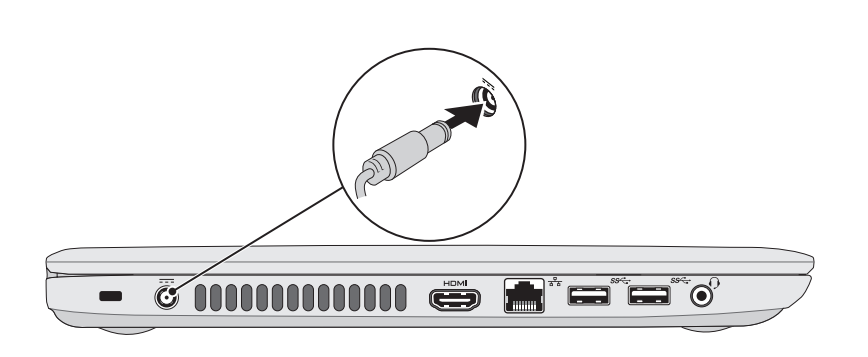

### Locate your regulatory/service tag labels

Zoek de locaties van uw labels met voorschriften/serviceplaatjes

Repérez votre numéro de service/étiquette de conformité aux normes

Localize as etiquetas de normalização/serviço | Localice su etiqueta de servicio/etiqueta regulatoria

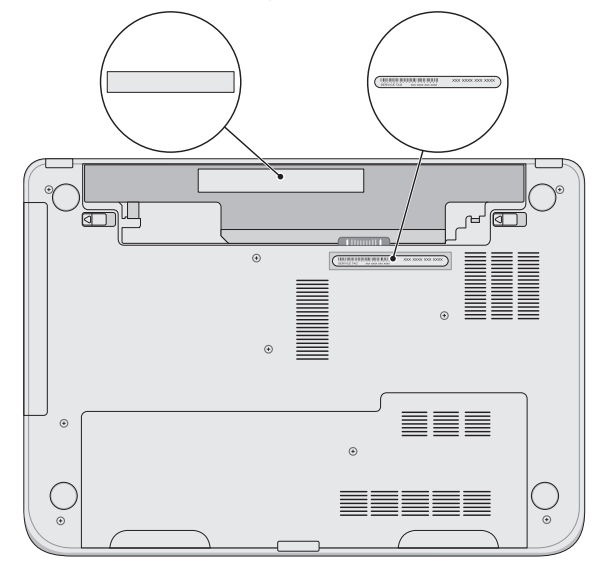

Controleer de status van het draadloos netwerk | Vérifiez le statut du sans fil

### Check wireless status 5

Verifique o status da rede sem fio | Compruebe el estado de la conexión inalámbrica

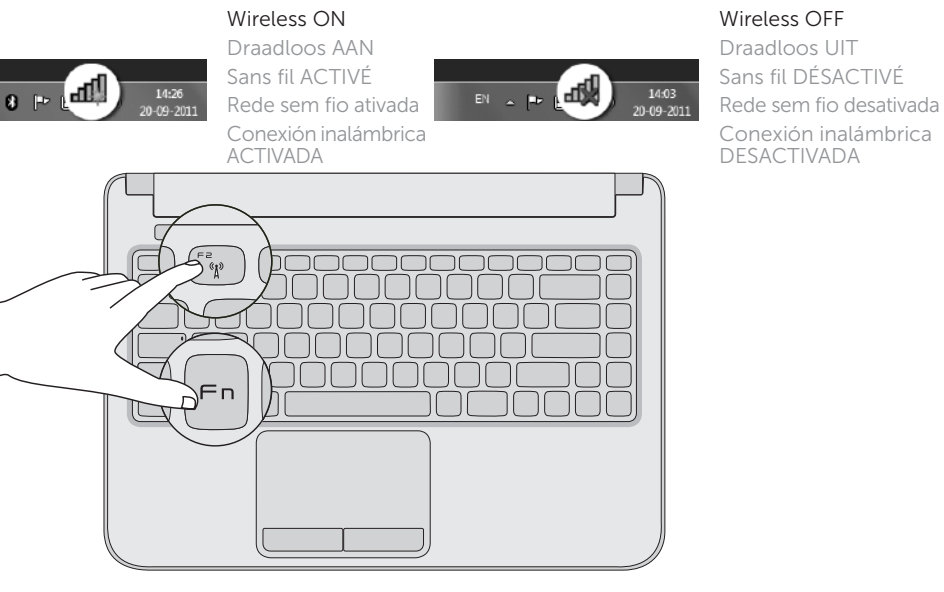